# <span id="page-0-2"></span>**TASKS**

v1.3a 2021/02/20

lists with columns filled horizontally

## Clemens NIEDERBERGER

<https://github.com/cgnieder/tasks/>

[contact@mychemistry.eu](mailto:contact@mychemistry.eu)

# Table of Contents

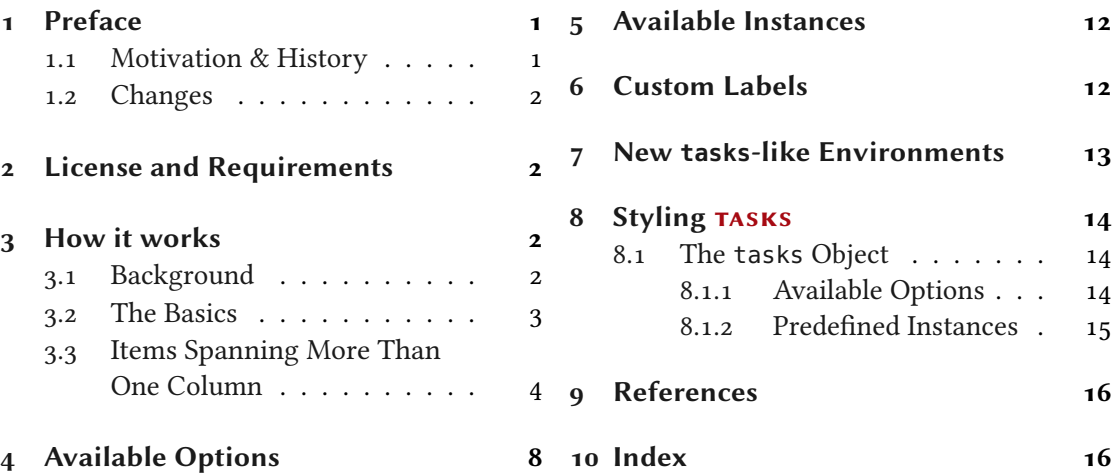

## <span id="page-0-0"></span>1 Preface

#### <span id="page-0-1"></span>1.1 Motivation & History

 $(2013/01/19)$ 

in v0.10 (2014/07/20)

updated in yo.7 The Originally TASKS has been an integral part of the ExSHEETS package [\[Nie19\]](#page-15-2). However, users told me that it indeed could be useful to have it as a stand-alone package not having to load the whole EXSHEETS beast just for having the tasks environment available. Since I agree with this the environment has been extracted into a package if its own, TASKS. Since then TASKS updated has been distributed as a package of its own but as part of the  $\text{ExSHEETS}$  bundle. With vo.10 I decided to make it a completely independent package. So the relation to  $ExSHEETS$  only is a historical one.

> The reason for the tasks environment is an unwritten agreement in German maths textbooks (exspecially in (junior) high school textbooks) to organize exercises in columns counting horizontally rather than vertically. That is what tasks primarily is for. If you don't need this feature

<span id="page-1-5"></span>you're better off using traditional LATEX lists and the enumitem package for customization.

#### <span id="page-1-0"></span>1.2 Changes

introduced  $in v1.0$  $(2019/10/04)$  The step to version 1.0 brought some significant changes:

- the option counter-format is deprecated. Labels can now be set quite similar to the way they are set in enumitem. This also made the enumerate option of the list template superfluous which has been removed accordingly.
- The commands \NewTasks and \RenewTasks have been renamed.
- The multiple choice lists have been removed.
- Custom definitions can be put in a tasks.cfg file which is automatically loaded if available.

## <span id="page-1-1"></span>2 License and Requirements

Permission is granted to copy, distribute and/or modify this software under the terms of the LATEX Project Public License (LPPL), version 1.3c or later ([http://www.latex-project.org/](http://www.latex-project.org/lppl.txt) [lppl.txt](http://www.latex-project.org/lppl.txt)). The software has the status "maintained."

TASKS requires the l3kernel  $[L_3P]$  bundle, xparse<sup>[1](#page-1-4)</sup> and xtemplate.

## <span id="page-1-2"></span>3 How it works

#### <span id="page-1-3"></span>3.1 Background

The tasks environment is similar to a list like enumerate but not the same. Here are some of the differences:

- 1. there is no pagebreak possible inside an item but only between items.
- 2. the enumeration default is a), b), c)  $\dots$
- 3. the body of the tasks environment is split at every occurrence of the item separator. For this reason the default separator is not \item but \task so it is unique to this environment only. This directly leads to. . .
- 4. ... the fact that the tasks environment cannot be nested. You can, however, use an itemize environment or another "real" list in it.
- 5. A fifth difference: verbatim material cannot be used in it. You'll have to use \string, \texttt or \detokenize. If this won't suffice then don't use tasks.

<span id="page-1-4"></span><sup>1.</sup> on CTAN as xparse: <http://mirrors.ctan.org/macros/latex/contrib/xparse/>

<span id="page-2-1"></span>The environments of TASKS are what I like to call "pseudo-environments". This means like environments defined by the package environ  $[Rob14]$  the body of the environment is read as argument before it is processed. This is why verbatim material cannot be used in TASKS' lists.

## <span id="page-2-0"></span>3.2 The Basics

!

 $\begin{equation*}[\langle options\rangle](\langle num\ of\ columns\rangle) \end{equation*}$ 

List like environment where the single items are introduced with  $\text{task}$ .

Let's see an example:

```
1 % \Sample is defined to contain some sample text:
2 % \def\sample{This is some sample text we will use to create a somewhat
3% longer text spanning a few lines.}
4 % \def\Sample{\sample\ \sample\par\sample}
5 Some text before the list.
6 \begin{tasks}
   \task \Sample
    \task \Sample
   \task \Sample
10 \end{tasks}
11 And also some text after it.
```
Some text before the list.

This is some sample text we will use to create a somewhat longer text spanning a a) few lines. This is some sample text we will use to create a somewhat longer text spanning a few lines.

This is some sample text we will use to create a somewhat longer text spanning a few lines.

This is some sample text we will use to create a somewhat longer text spanning a b) few lines. This is some sample text we will use to create a somewhat longer text spanning a few lines.

This is some sample text we will use to create a somewhat longer text spanning a few lines.

This is some sample text we will use to create a somewhat longer text spanning a c) few lines. This is some sample text we will use to create a somewhat longer text spanning a few lines.

This is some sample text we will use to create a somewhat longer text spanning a few lines.

And also some text after it.

The environment takes the optional argument ( $\langle num\ of\ columns \rangle$ ) with which the number of columns used by the environment is specified.

```
_1 \ \begin{bmatrix} \text{tasks} \end{bmatrix}2 \task \Sample
3 \task \sample\ \sample
  \task \sample
  \task \Sample
  \task \sample\par\sample
7 \end{tasks}
```
a) This is some sample text we will use b) This is some sample text we will use to create a somewhat longer text spanning a few lines. This is some sample text we will use to create a somewhat longer text spanning a few lines.

This is some sample text we will use to create a somewhat longer text spanning a few lines.

- to create a somewhat longer text spanning a few lines.
- This is some sample text we will use e) to create a somewhat longer text spanning a few lines.

This is some sample text we will use to create a somewhat longer text spanning a few lines.

- to create a somewhat longer text spanning a few lines. This is some sample text we will use to create a somewhat longer text spanning a few lines. b) This is some sample text we will use
- This is some sample text we will use c) This is some sample text we will use to create a somewhat longer text spanning a few lines. This is some sample text we will use to create a somewhat longer text spanning a few lines. d) This is some sample text we will use

This is some sample text we will use to create a somewhat longer text spanning a few lines.

#### <span id="page-3-0"></span>3.3 Items Spanning More Than One Column

introduced in Sometimes it may come in handy if an item is allowed to span more than one column. TASKS  $v<sub>0.10</sub>$  supports items using the remaining space by adding an optional star to  $\text{task: }$ 

#### 3 How it works

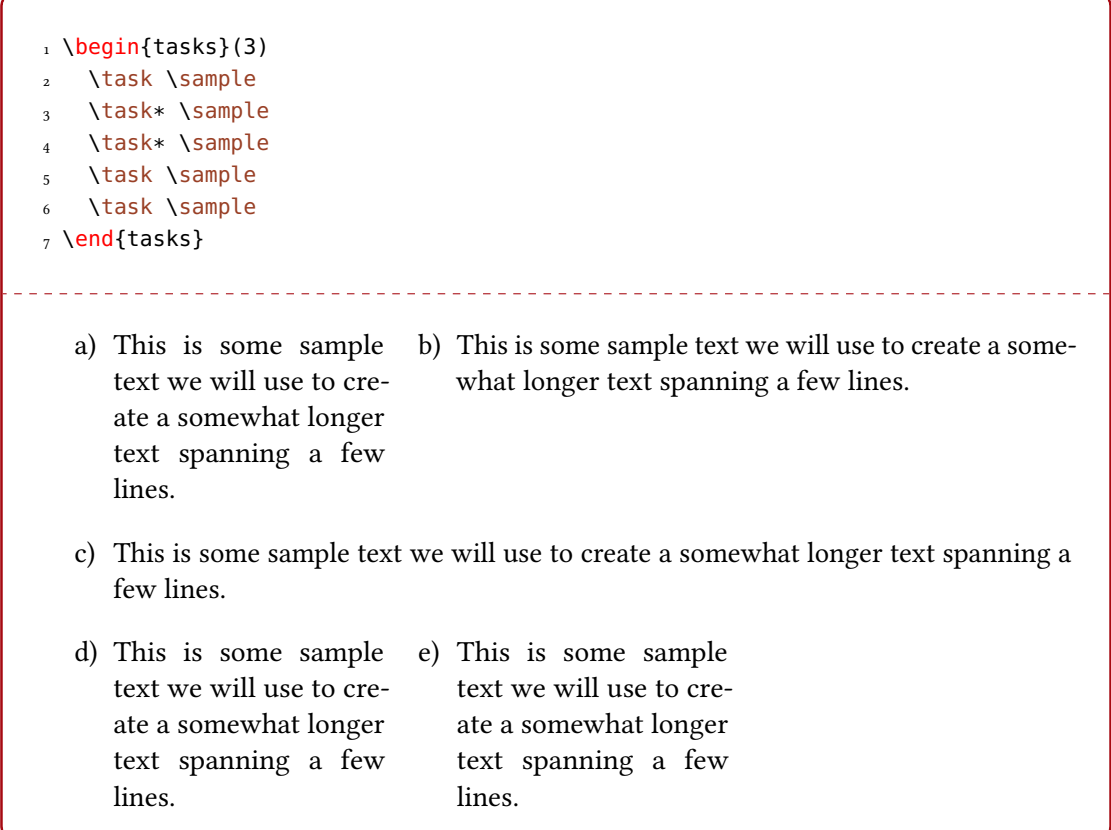

introduced in v0.10

TASKS also supports items that span all columns in any case by adding an optional bang to \task.

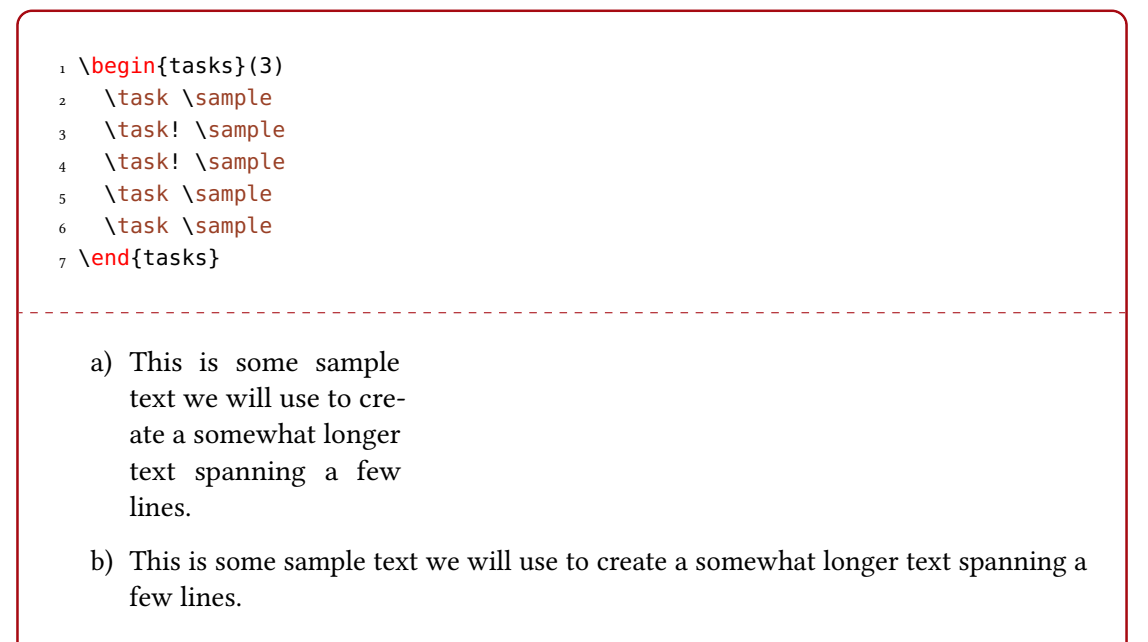

#### <span id="page-5-0"></span>3 How it works

<span id="page-5-1"></span>This is some sample text we will use to create a somewhat longer text spanning a c) few lines.

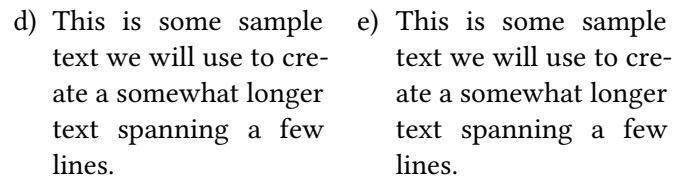

The optional star has itself an optional argument with parentheses where you can specify the number of columns the item is supposed to span:

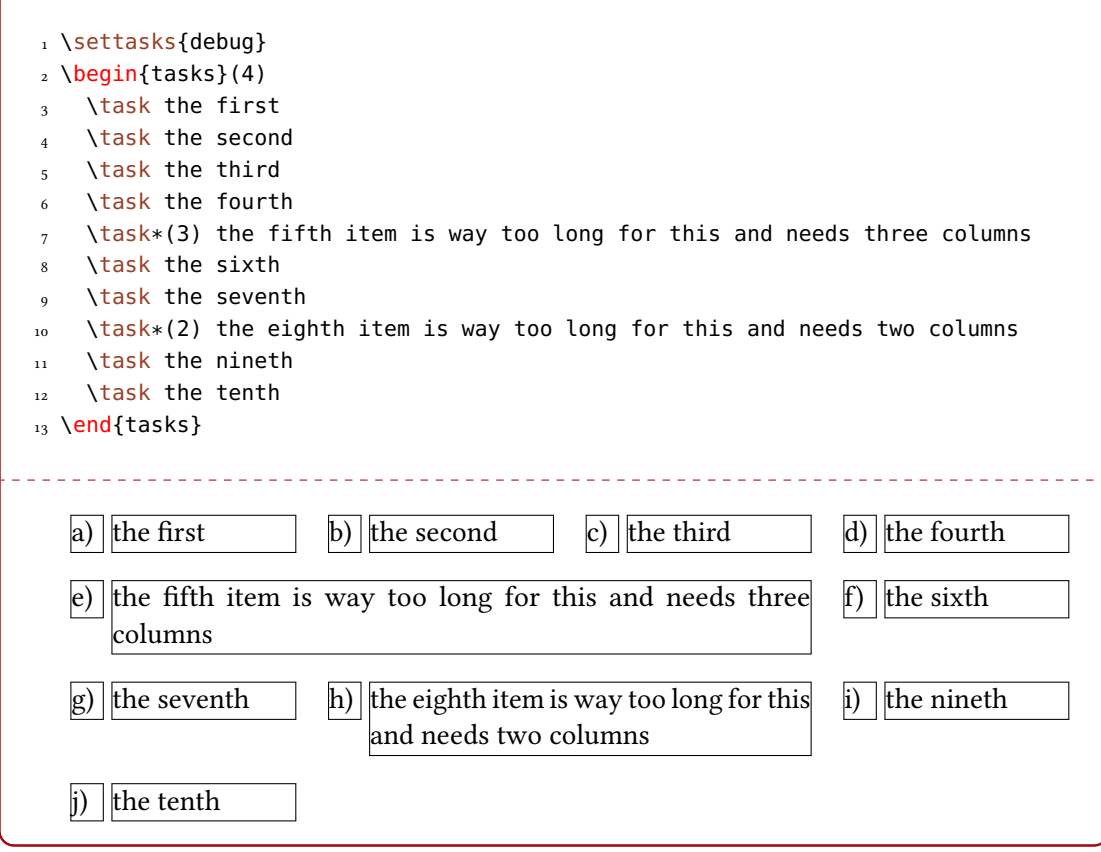

If there are not enough columns left (say two columns but you said  $\text{task*(3)})$  the argument is ignored and the maximum number of remaining columns is used (two in case of our example). Both optional star and optional bang can be combined with the optional argument for a custom label:

```
1 \begin{tasks}(3)
2 \task \sample
```
#### 3 How it works

```
\task* \sample
   \task*[(x)] \sample
5 \task \sample
6 \task \sample
7 \end{tasks}
                      <u> 222222222</u>
  a) This is some sample b) This is some sample text we will use to create a some-
  a) This is some sample
     text we will use to cre-
                                 what longer text spanning a few lines.
     ate a somewhat longer
     text spanning a few
     lines.
  (x) This is some sample text we will use to create a somewhat longer text spanning a
     few lines.
  c) This is some sample d) This is some sample
  c) This is some sample
     text we will use to cre-
                                 text we will use to cre-
     ate a somewhat longer
                                 ate a somewhat longer
     text spanning a few
                                 text spanning a few
     lines.
                                 lines.
```
in v0.9 (2013/04/07)

introduced Forcing a new item line manually is also possible using the following command:

### \startnewitemline

Introduce a new line in a tasks environment.

While this works it also needs a bit of care since the width of the items doesn't change which means in order to use the full width you'd have to use trickery like \rlap which then means the danger of the item text sticking into the margin.

```
\iota \begin{tasks}(4)
2 \times \text{task the first}3 \task the second
4 \task the third
5 \task the fourth
6 \task \rlap{the fifth item is way too long for this so we start a new row}
7 \startnewitemline
8 \task the sixth
9 \task the seventh
10 \task \rlap{the eighth item also is too long} \startnewitemline
11 \task the nineth
12 \task the tenth
13 \end{tasks}
```
<span id="page-7-1"></span>a) the first b) the second c) the third d) the fourth e) the fifth item is way too long for this so we start a new row f) the sixth g) the seventh h) the eighth item also is too long i) the nineth i) the tenth

## <span id="page-7-0"></span>4 Available Options

v0.10

updated in The TASKS package does not have any package options. The environment tasks has a number of options, though, namely the following ones that can be set using a setup command: \settasks{\*options*}} Setup command for TASKS.  $style = {\langle (instance) \}$  (initially empty) Choose the instance to be used. Read more on this in section [8.1.](#page-13-1)  $label-formal-tormat = {\langle code \rangle }$  (initially empty) updated in v1.1a  $(2020/01/11)$ Can be used to apply a formatting like,  $e, g, \Delta$  bfseries to the labels. This may be code accepting the item as mandatory argument.  $label = \{code} \{code\}$ updated in v1.0 Sets a custom label. The \* is replaced by {task}. This is heavily inspired by enumitem's [\[Bez19\]](#page-15-5) label option.  $ref = \{\langle code \rangle\}$  (initially empty) introduced in v1.3 (2020/08/19) Works like label but sets the output of the reference by setting  $\theta$  ( $\theta$ ) ( $\theta$ ) ( $\theta$ ) ( $\theta$ ) thetask in the default setting).  $label-width = {\{\dim}\}$  Default: 1em Sets the width of the item labels.  $\text{label-of-6}$   $\text{lambda of } 5 \text{ etc.}$  3333em introduced in v0.7 Sets the offset, *i. e.*, the distance between label and item.  $item-format = {{code}}$  (initially empty) introduced  $in v0.11$ (2016/05/03) Can be used to apply a formatting like, e.g., \bfseries to the items. This may be code accepting the item as mandatory argument.  $item-indent = \{\langle dim \rangle\}$  Default: 2.5em introduced in v0.9a (2013/04/22) The indent of an item,  $i. e$ , the horizontal space available for both label and label-offset. If  $indent = label-width + label-offset$ 

## 4 Available Options

<span id="page-8-1"></span>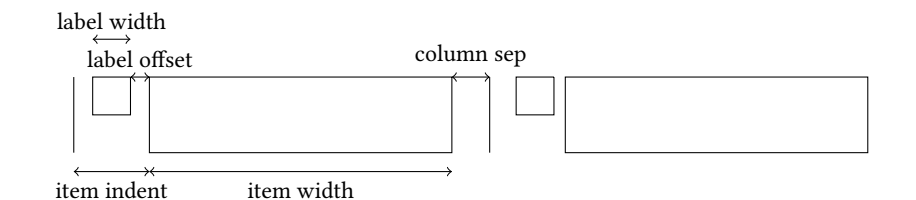

<span id="page-8-0"></span>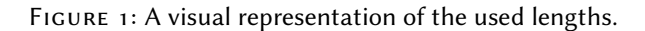

the label will align with the textblock above (if  $label$ -align = {left} is set). Please see figure [1](#page-8-0) for a sketch of the available lengths and how they are set.

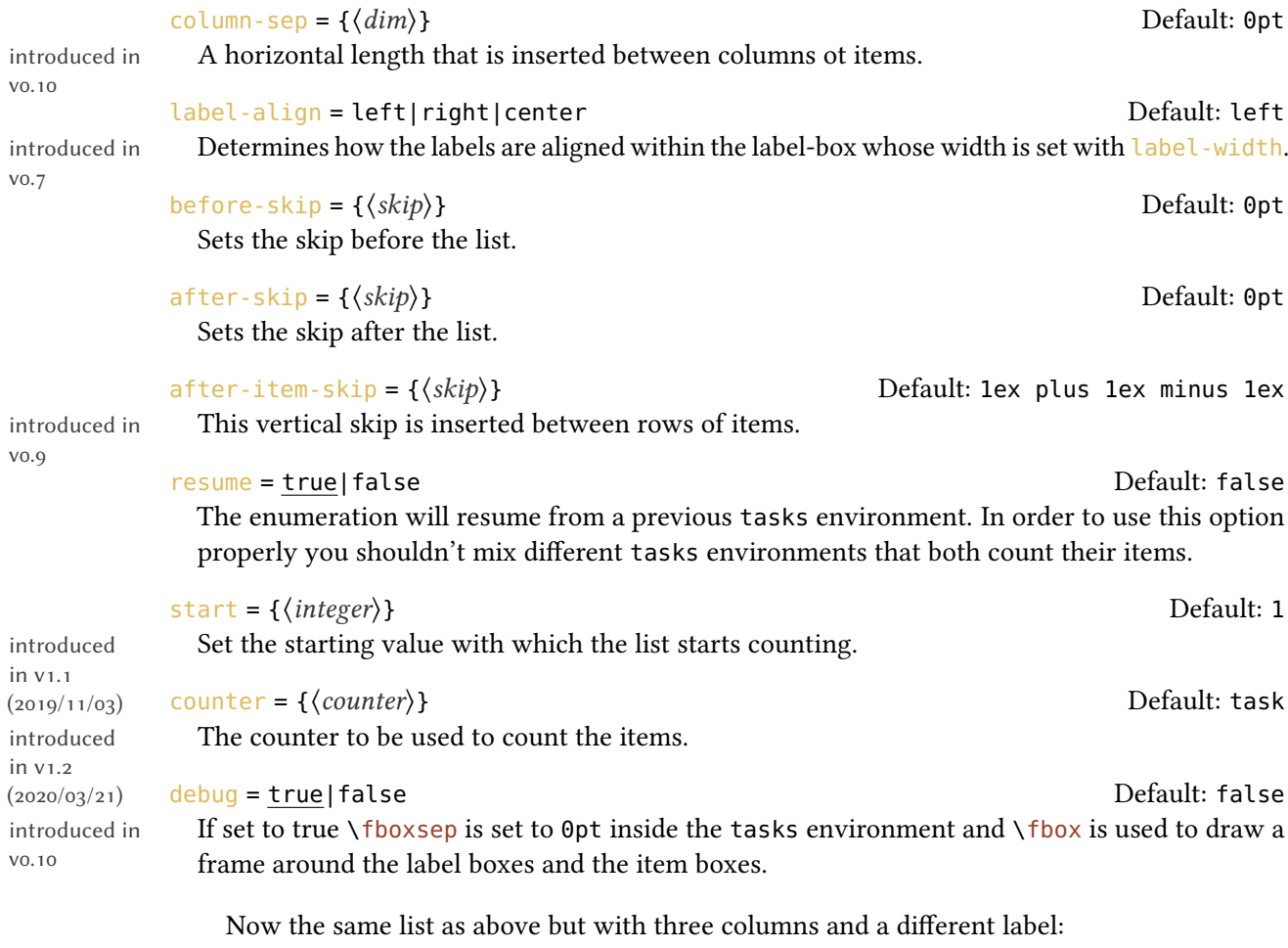

```
1 \begin{tasks}[label=(\roman*),label-width=4ex](2)
2 \task \Sample
3 \task \sample\ \sample
   \task \sample
```
#### 4 Available Options

```
\task \Sample
   \task \sample\par\sample
_7 \text{ }\text{ }7
```

```
This is some sample text we will use
(i) This is some sample text we will use
(ii)
    to create a somewhat longer text span-
    ning a few lines. This is some sample
    text we will use to create a somewhat
    longer text spanning a few lines.
```
This is some sample text we will use to create a somewhat longer text spanning a few lines.

 $(iii)$  This is some sample text we will use  $(iv)$  This is some sample text we will use to create a somewhat longer text spanning a few lines.

to create a somewhat longer text spanning a few lines. This is some sample text we will use to create a somewhat longer text spanning a few lines.

to create a somewhat longer text spanning a few lines. This is some sample text we will use to create a somewhat longer text spanning a few lines.

This is some sample text we will use to create a somewhat longer text spanning a few lines.

This is some sample text we will use (v) to create a somewhat longer text spanning a few lines.

> This is some sample text we will use to create a somewhat longer text spanning a few lines.

Let's use it inside a question, *i. e.*, inside xsim's exercise environment [Nie2o]:

```
1 % since settings are local the following ones will be lost
2 % outside this example;
3 \settasks{
4 label = \theexercise.\arabic* ,
   item-indent = 2em,
6 label-width = 2em,
7 label-offset = 0pt
8 }
9 \begin{exercise}
10 I have these two tasks for you. Shall we begin?
11 \begin{tasks}(2)
```

```
12 \task The first task: easy!
13 \task The second task: even more so!
_{14} \end{tasks}
15 \end{exercise}
16 \begin{solution}[print]
17 Now, let's see\ldots\ ah, yes:
18 \begin{tasks}
19 \task This is the first solution. Told you it was easy.
20 \task This is the second solution. And of course you knew that!
_{21} \end{tasks}
22 \end{solution}
```
#### Exercise 1

I have these two tasks for you. Shall we begin?

1.1 The first task: easy! 1.2 The second task: even more so!

## Solution 1

Now, let's see... ah, yes:

1.1 This is the first solution. Told you it was easy.

1.2 This is the second solution. And of course you knew that!

Finally let's see what the debug option does (you could see it already on page [6\)](#page-5-0):

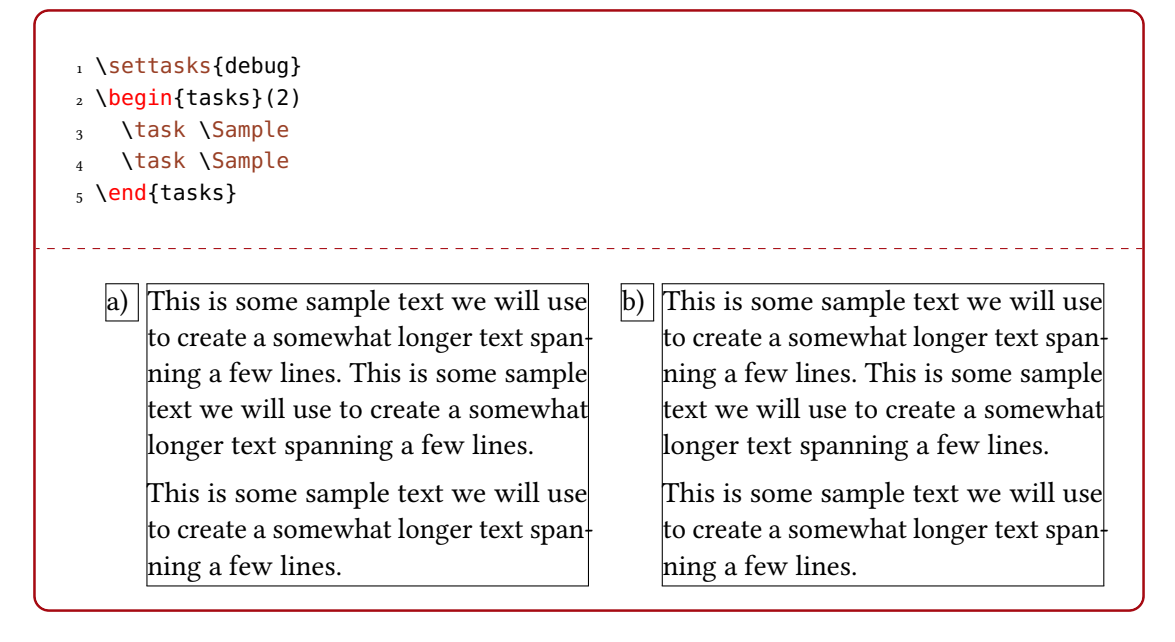

## <span id="page-11-2"></span><span id="page-11-0"></span>5 Available Instances

There are currently three additional instances for the tasks object available:

itemize uses \labelitemi as labels.

**enumerate** enumerates the items with  $1, 2, \ldots$ 

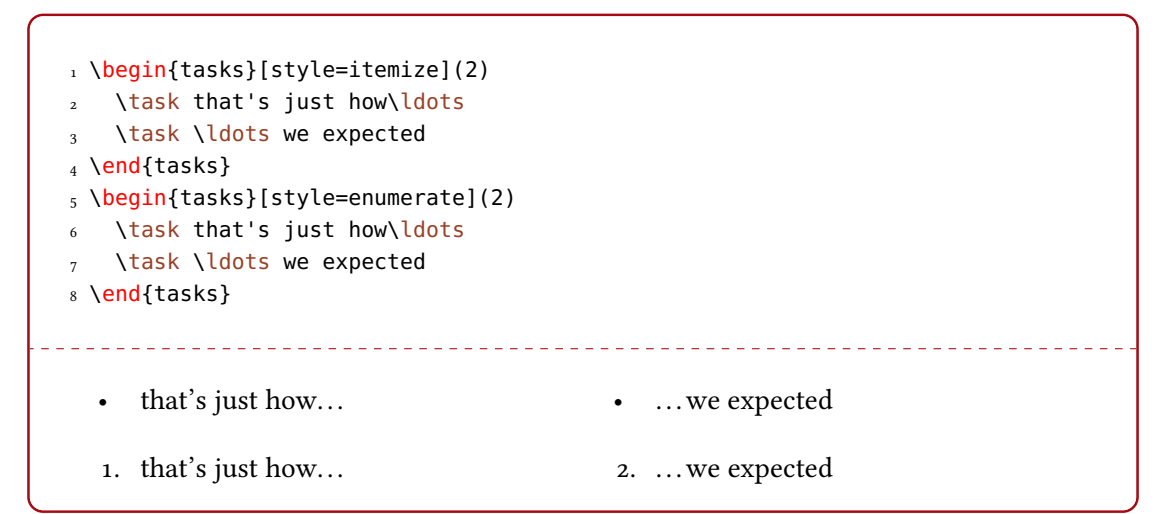

## <span id="page-11-1"></span>6 Custom Labels

If you want to change a single label inside a list, you can use the optional argument of \task. This will temporarily overwrite the default label.

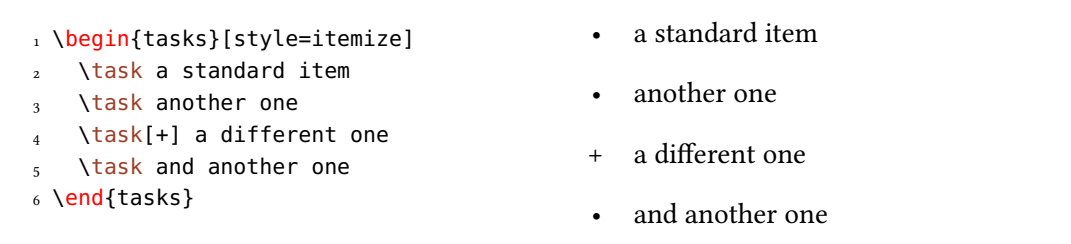

You've already seen examples for the label option.

## $label = {(code)}$

It can be used to set the label for a list.  $A *$  inside is always replaced by the current counter name inside braces. It can contain formatting instructions like \bfseries but it can be cleaner to use

#### $label-format = {\langle code \rangle}$  (initially empty)

instead. This is especially true since the label also sets  $\theta$  the *(counter)* where you usually don't want to have formatting instructions. Another way to deal with this issue is the option

## <span id="page-12-1"></span>7 New tasks-like Environments

#### <span id="page-12-2"></span> $ref = {\langle code \rangle}$  (initially empty)

which sets  $\theta$  (*counter*) ( $\theta$  ) (*thetask in the default setting*).

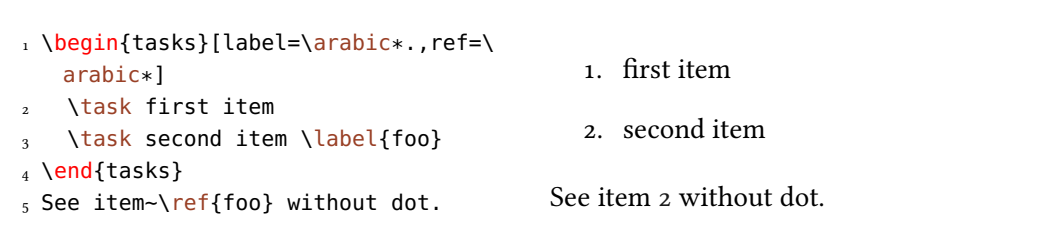

Two additional commands are defined which in some circumstances might prove useful:

#### \tasksifmeasuringTF{\true\}{\false\}

introduced in v1.2

This command used inside a label checks if the label is typeset for measuring its width or if it is typeset "for real". There are also the variants \tasksifmeasuringT and \tasksifmeasuringF.

#### \tasklabel

introduced in Holds the current label text.

v1.3

## <span id="page-12-0"></span>7 New **tasks**-like Environments

It is possible to add custom environments that work like the tasks environment.

```
\WewTasksEnvironment[\{options\}]{\{name\}](\{separator\}](\{cols\})
```
Define environment (name) that uses (separator) to introduce a new item. Default for (separator) is  $\{\text{task}, \text{default}$  for  $\langle \text{cols} \rangle$  is 1. The  $\langle \text{options} \rangle$  are the ones described in section [4.](#page-7-0)

```
\RenewTasksEnvironment[\(options\)]{\name\}[\separator\](\cols\)
```
Renew environment previously defined with \NewTasksEnvironment.

The tasks environment is defined as follows:

1 \NewTasksEnvironment{tasks}

The separator does not have to be a control sequence:

```
1 % preamble:
2 % \usepackage{fontawesome}
3 \NewTasksEnvironment[label=\faThumbsOUp,label-width=15pt]{done}[*]
4 \begin{done}
5 * First task
    6 * Second task
_7 \text{ }\text{1} \end{done}
```
<span id="page-13-3"></span> $\bigcap$  First task  $\bigcap$  Second task

Although this might seem handy or even nice I strongly advice against using something different than a command sequence. Remember that the items will be split at every occurrence of the separator. So in order to use the separator (here for example for a starred variant of a command) within an item it has to be hidden in braces. This is avoided of you use a command sequence which even doesn't have to be defined.

Please also keep in mind that the separator still has an optional star argument (see [4\)](#page-3-0), an optional bang argument and the standard optional argument. Using \* will prevent the optional star argument.

```
1 % preamble:
2 % \usepackage{fontawesome}
3 \NewTasksEnvironment[label=\faThumbsOUp,label-width=15pt]{done}[*]
_4 \ \begin{bmatrix} \begin{array}{c} 4 \end{array} \end{bmatrix}5 * First task
   6 * Second task
   *! Third task spanning the full width available
   8 * Fourth task
9 \end{done}
            \bigcirc First task \bigcirc Second task
 \triangle Third task spanning the full width available
 \bigcap Fourth task
```
## <span id="page-13-0"></span>8 Styling TASKS

tasks uses xtemplate to declare additional instances for the lists.

## <span id="page-13-1"></span>8.1 The **tasks** Object

The object that's defined by TASKS is the 'tasks' object. This time there are four instances available for the one template (again 'default') that was defined.

#### <span id="page-13-2"></span>8.1.1 Available Options

This section only lists the options that can be used when defining an instance of the 'default' template. The following subsections will give some examples of their usage.

```
1 \DeclareTemplateInterface{tasks}{default}{3}
\overline{2} {
3 % option : type = default
_4 label : tokenlist = \alph*),
_5 indent : length = 2.5em ,
\begin{array}{ccc} \text{6} \qquad & \text{label-format} \end{array} : tokenlist , ,
7 label-width : length = 1em
8 label-offset : length = .3333em,
9 after-item-skip : skip = 1ex plus 1ex minus 1ex
10 }
```
## <span id="page-14-0"></span>8.1.2 Predefined Instances

This is rather brief this time:

```
1 \text{ % } alphabetize: a) b) c)
2 \DeclareInstance{tasks}{alphabetize}{default}{}
3 % itemize
4 \DeclareInstance {tasks} {itemize} {default}
5 {
6 label-width = 1.125em,
7 label = \labelitemi
8 }
9 % enumerate:
10 \DeclareInstance {tasks} {enumerate} {default}
11 { label = \arabic*. }
```
# <span id="page-15-0"></span>9 References

- <span id="page-15-5"></span>[Bez19] Javier Bezos. enumitem. version 3.9, June 20, 2019 (or newer). url: <https://ctan.org/pkg/enumitem>.
- <span id="page-15-3"></span>[L<sub>3</sub>P] THE LATEX<sub>3</sub> PROJECT TEAM. l3kernel. Oct. 27, 2020 (or newer). url: <https://www.ctan.org/pkg/l3kernel/>.
- <span id="page-15-2"></span>[Nie19] Clemens NIEDERBERGER. exsheets. version 0.21k, Sept. 30, 2019 (or newer). url: <https://ctan.org/pkg/exsheets>.
- <span id="page-15-6"></span>[Nie20] Clemens NIEDERBERGER. xsim. version 0.19a, Mar. 19, 2020 (or newer). url: <https://ctan.org/pkg/xsim>.
- <span id="page-15-4"></span>[Rob14] Will ROBERTSON. environ. version 0.3, May 4, 2014 (or newer). url: <https://ctan.org/pkg/environ>.

## <span id="page-15-1"></span>10 Index

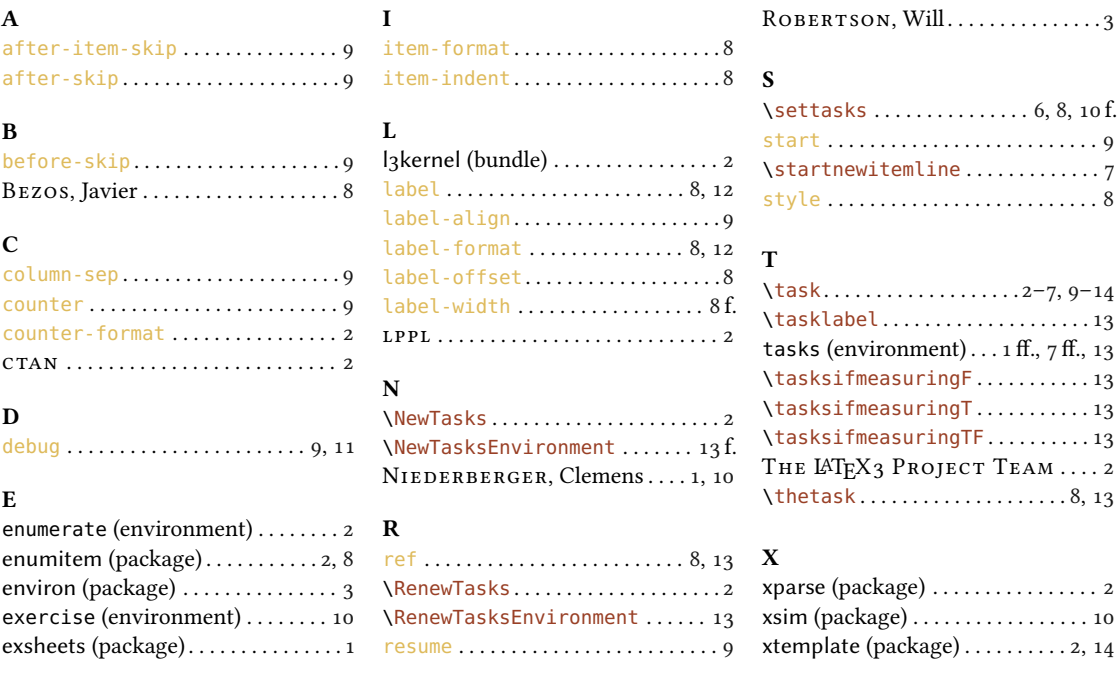